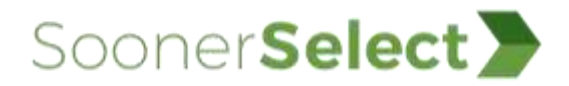

## **Crosswalk from <<CE Name>> to Availity Essentials**

If you are an <<CE Name>> provider, use this crosswalk topic to identify the Availity Essentials applications you can use to perform functions you had previously performed on the Oklahoma Health Care Authority (OHCA) Secure Provider Portal. Providers can access the portal via the OHCA public website (https://www.oklahoma.gov/ohca).

In the table below:

• Column 3 refers to the navigation bar at the top of Availity Essentials. For example, to access the Eligibility and Benefits Inquiry application, select **Patient Registration** in the navigation bar, and then select **Eligibility and Benefits Inquiry**. Column 3 also identifies the role you need to access the application. Your organization's Availity Essentials administrator is responsible for assigning roles.

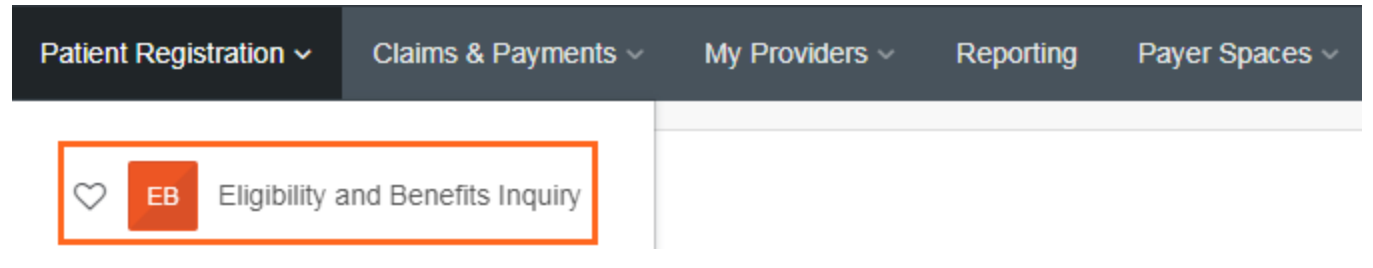

• Column 4 includes links to help topics and training courses related to the application.

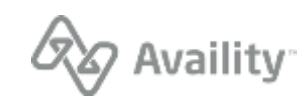

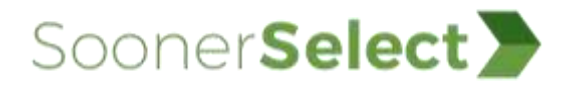

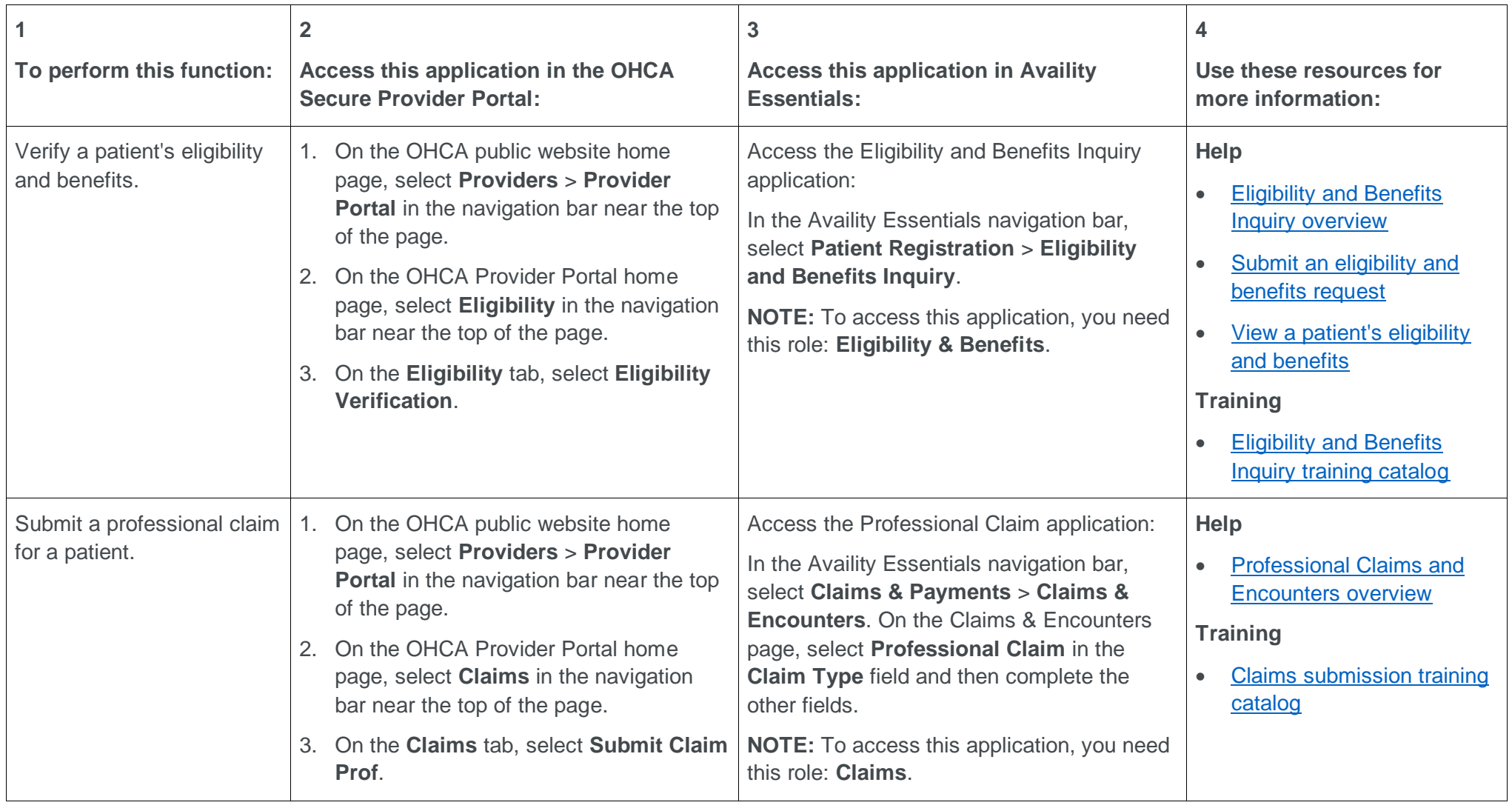

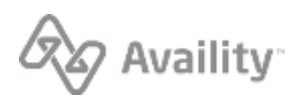

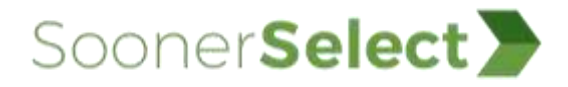

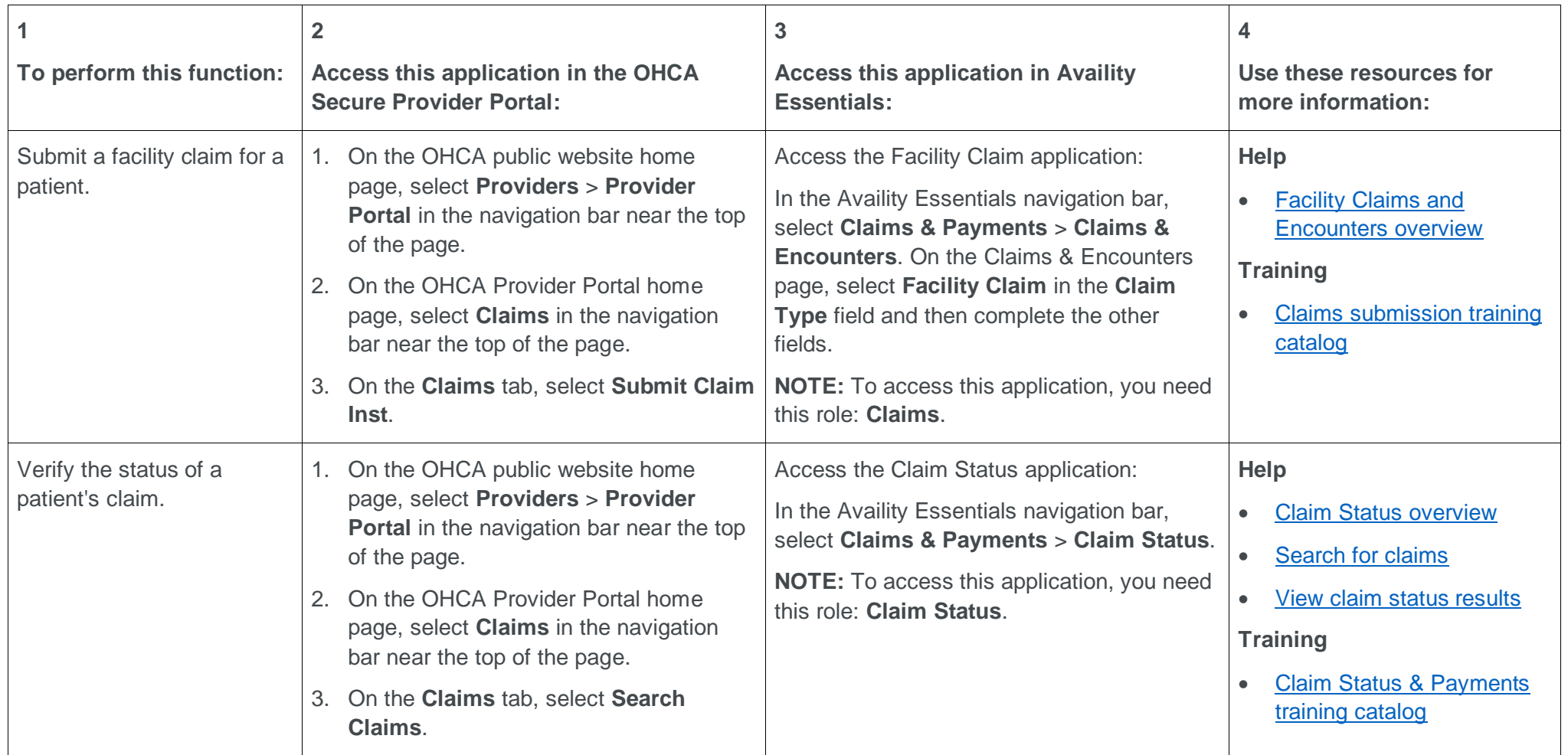

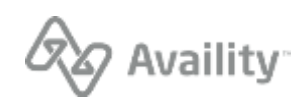

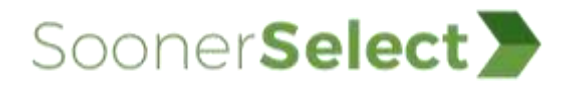

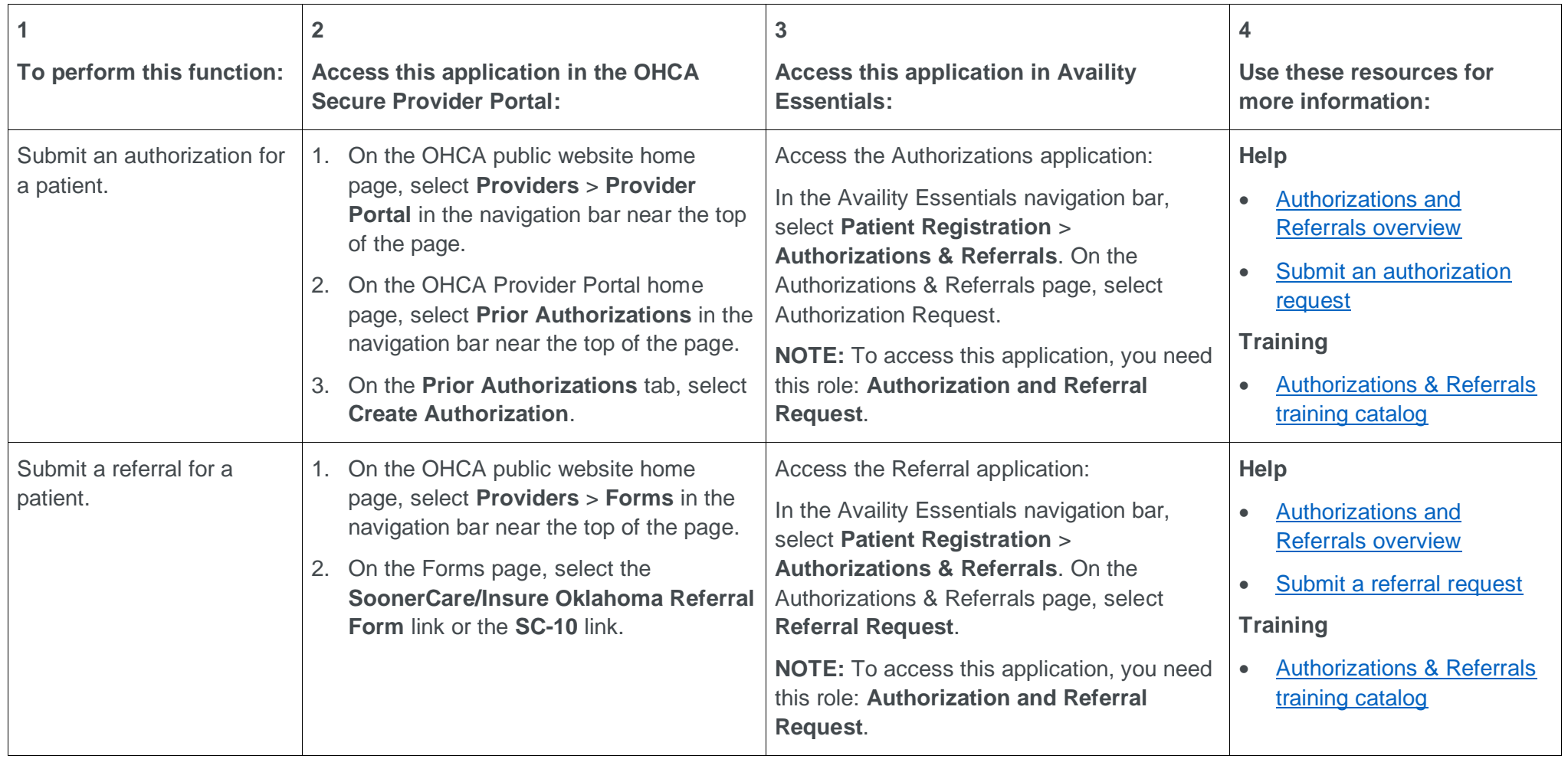

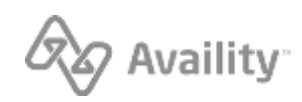

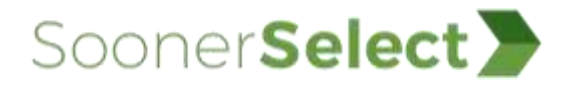

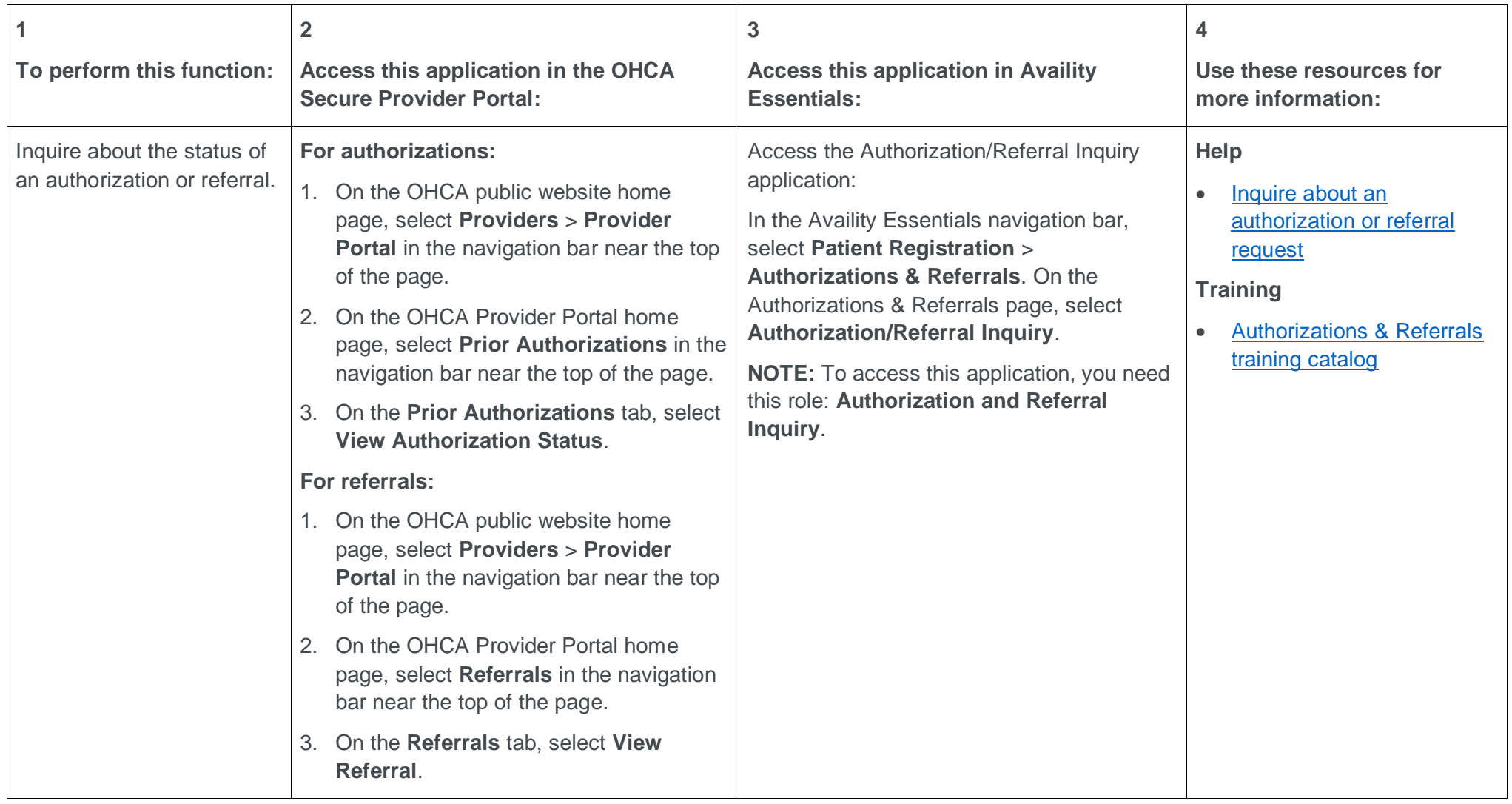

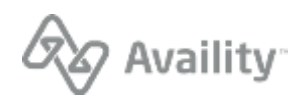

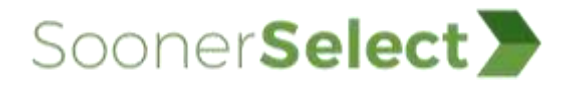

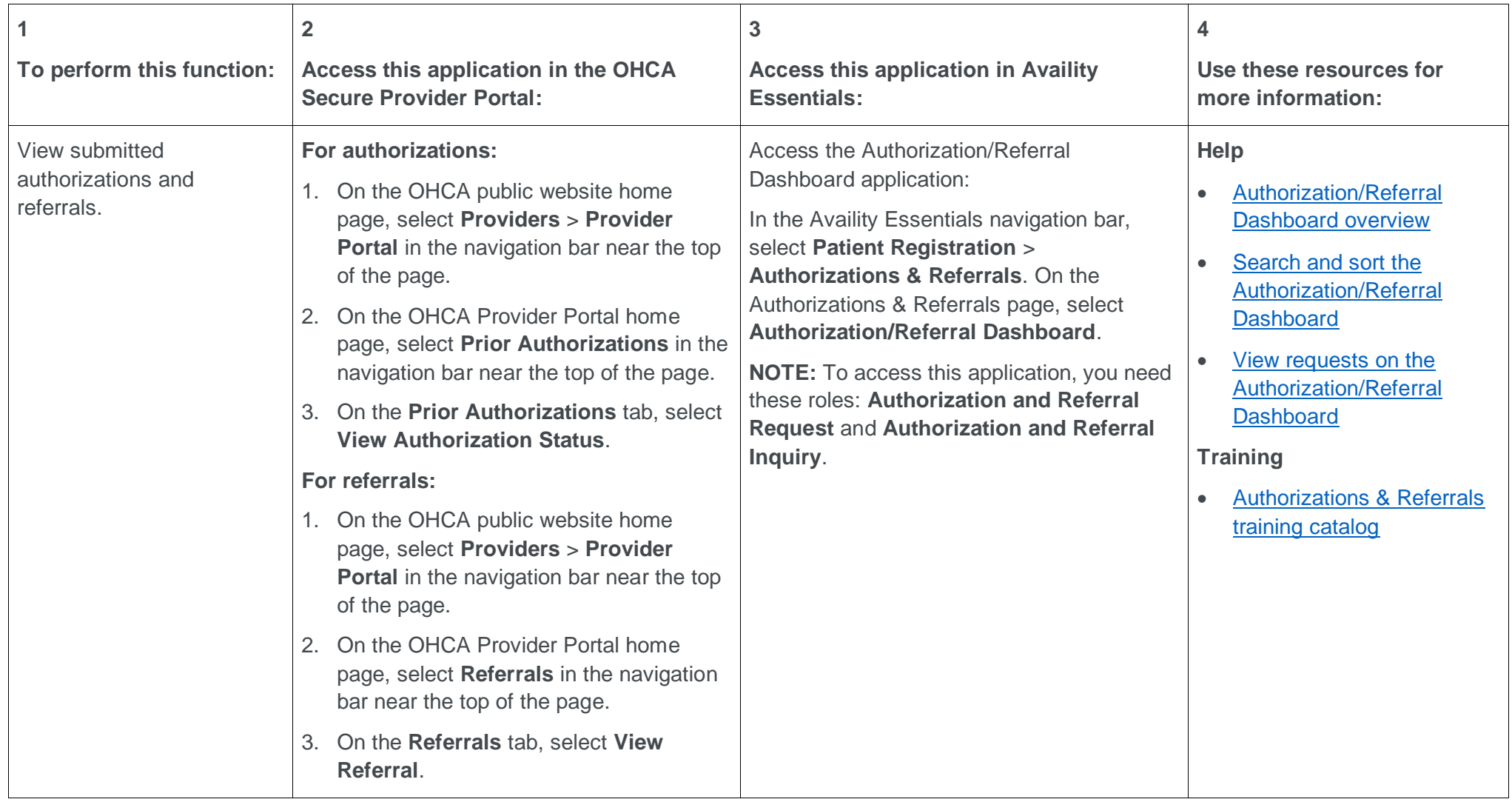

![](_page_5_Picture_3.jpeg)

![](_page_6_Picture_0.jpeg)

![](_page_6_Picture_116.jpeg)

![](_page_6_Picture_3.jpeg)